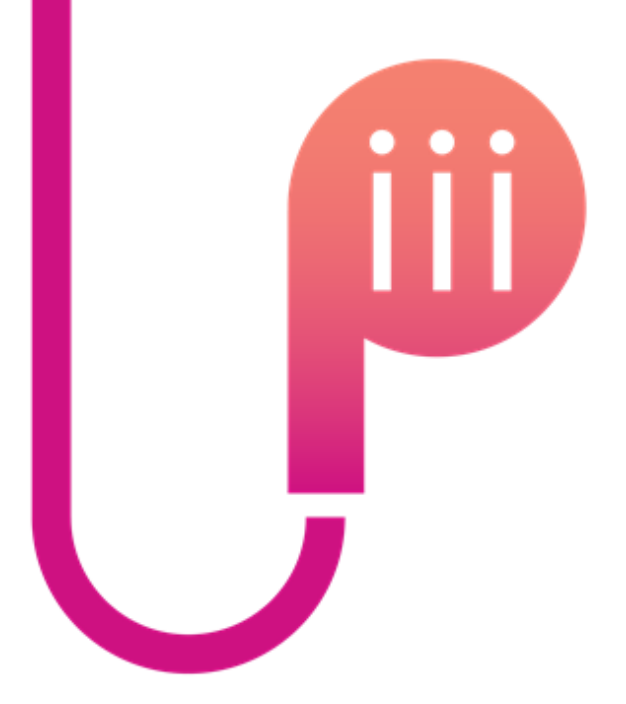

# Using GCSEPod to Revise

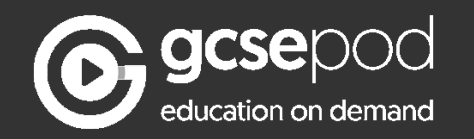

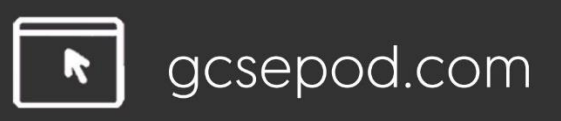

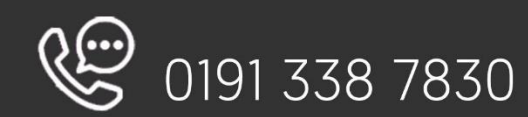

# **Quick Start Guide**

### How do you get it?

implement, inspire, impact

When your school has informed you that you have been registered with GCSEPod, you need to confirm some personal details so that you can access the site:

- Go to www.gcsepod.com and click "Login" 1)
- Click "New to GCSEPod? Get Started!" and select "Student" 2)
- Enter your name, date of birth and type in the name of your school. The 3) school's name should appear. Click on it to confirm.

\*If you're having trouble finding your school, double check that you've entered the correct date of birth and full name as it appears on the school's register. Some schools are known by a shorter version of their name so make sure you're typing the full, official school name.

## **A reminder: What is GCSEPod?**

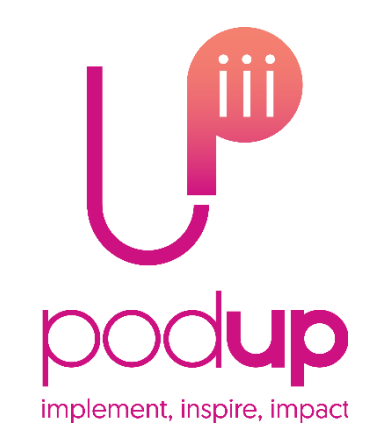

GCSEPod provides you with highly concentrated 3-5 minute bursts of audio-visual, expert-written learning which can help to reinforce and consolidate key GCSE topics.

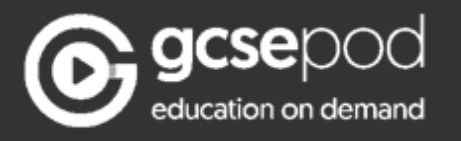

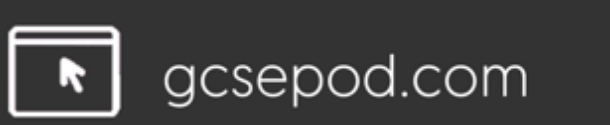

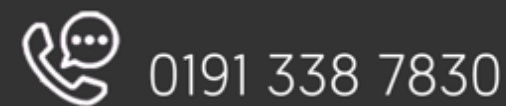

# **A reminder: What is GCSEPod?**

- 27 GCSE/IGCSE subjects.
- Over 6,500 audio-visual Pods.
- Covering every exam board.
- Correlation between usage and progress.
- One website, three apps.
- Available online or offline.
- Ability to favourite any Pod (topic) you find difficult.
- Pre-made exam playlists, helping to organise revision.

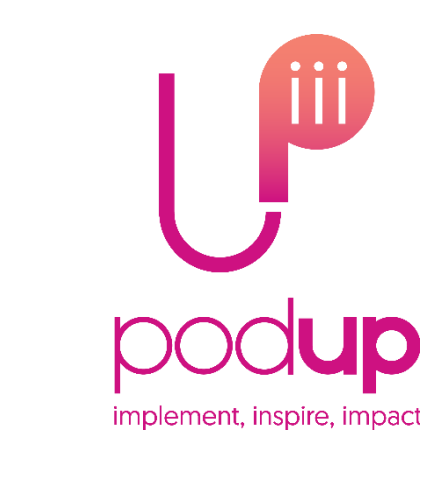

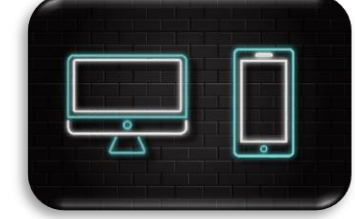

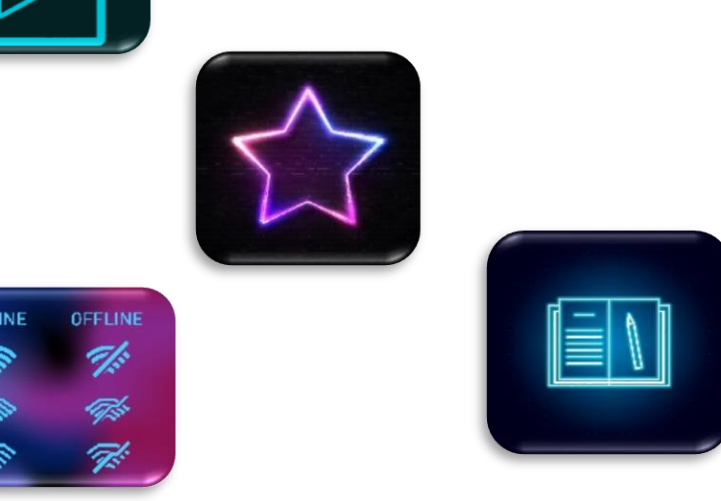

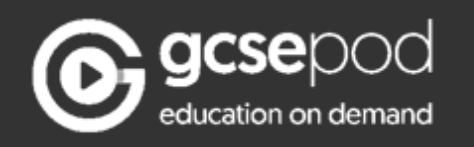

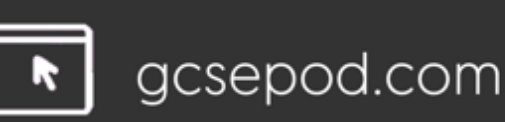

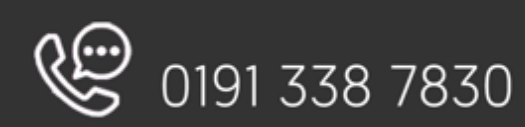

# When used effectively, GCSEPod can have a BIG impact on final grades

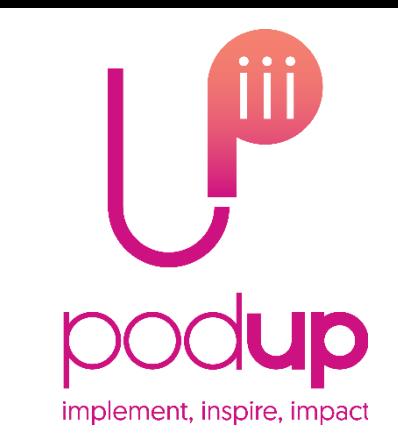

Data from over 2,200 students shows that higher **GCSEPod users are more** likely to exceed their predicted grades by a larger margin than those who don't use GCSEPod.

High academic year usage yielded a greater impact than high usage in just the exam period. than predicted.<br>
We a larger margin than those who<br>
don't use GCSEPod.<br>
High academic year usage yielded a<br>
greater impact than high usage in just<br>
the exam period.<br>
On average, highest users received 3<br>
grades higher acro

On average, highest users received 3 grades higher across their subjects

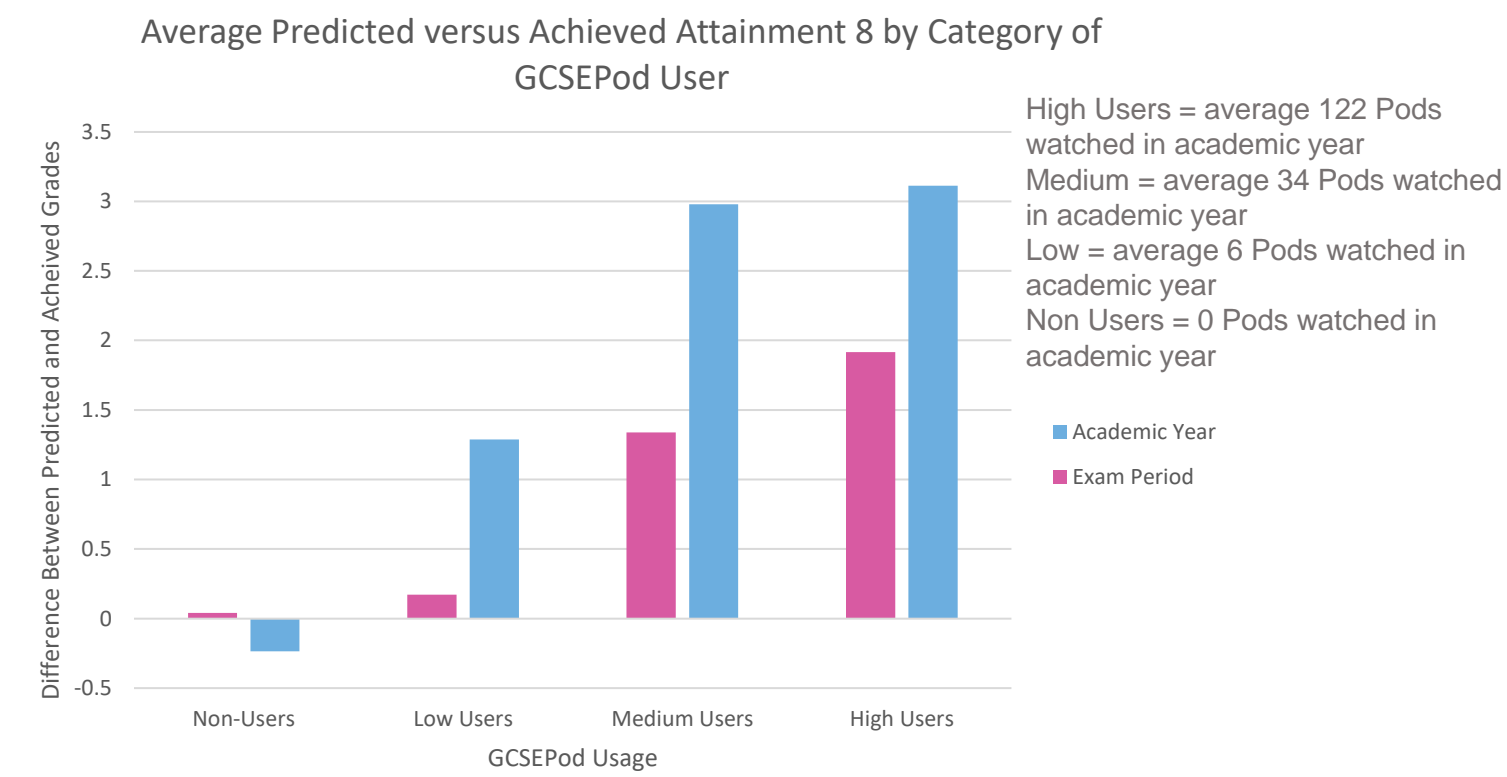

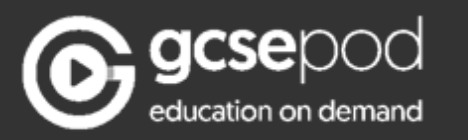

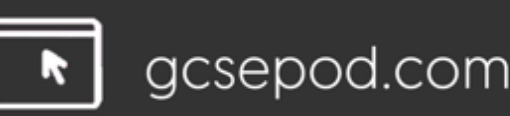

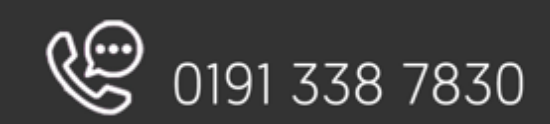

## **GCSEPod can be used on ANY device**

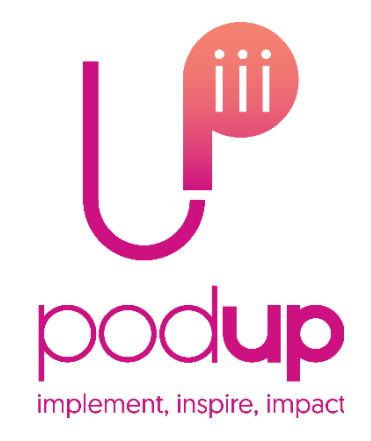

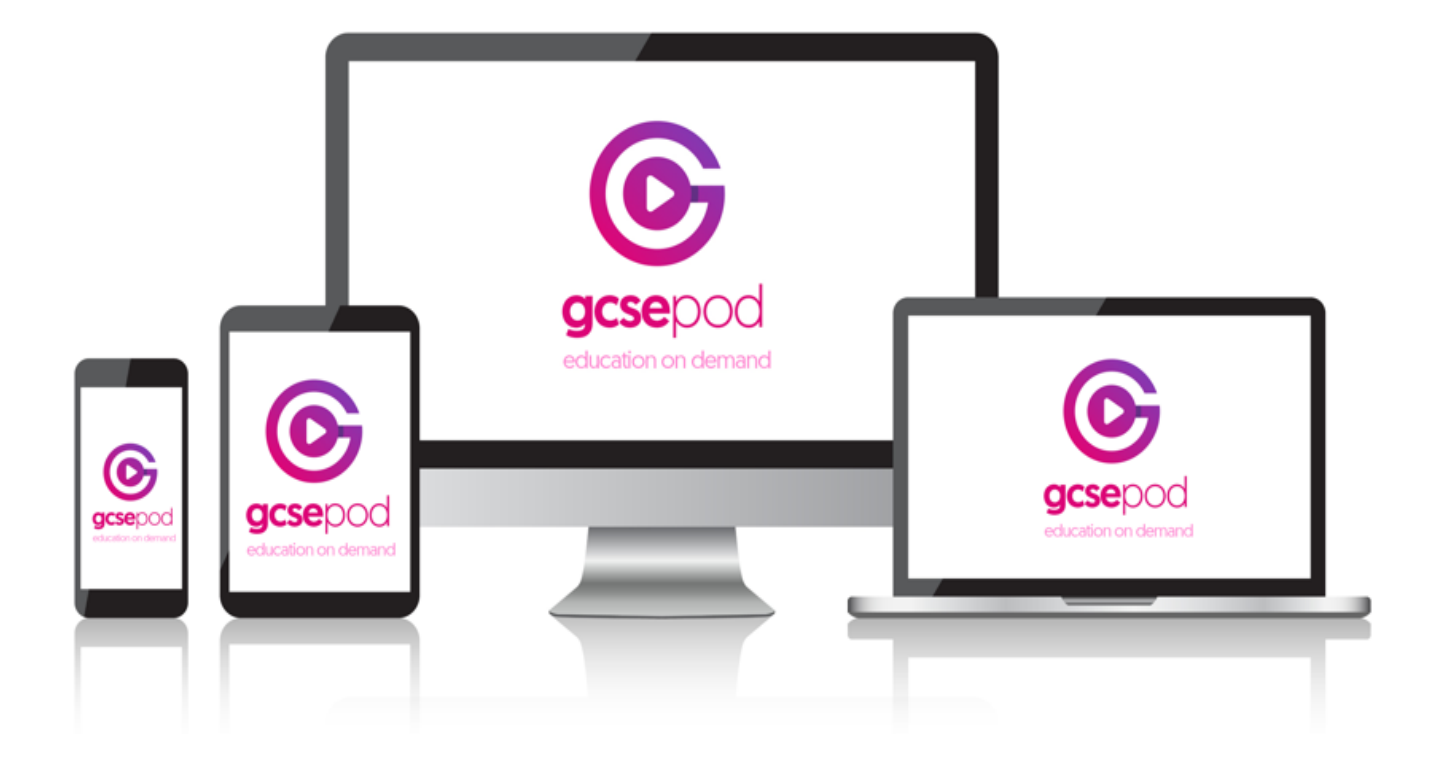

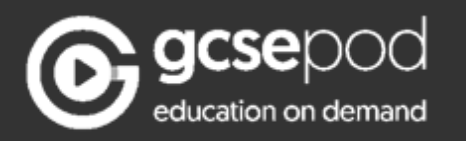

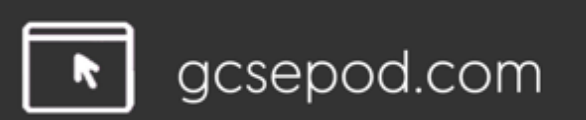

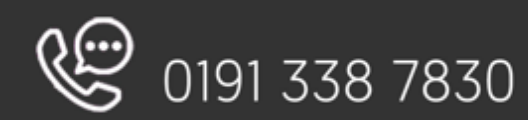

### How to find Pods to watch

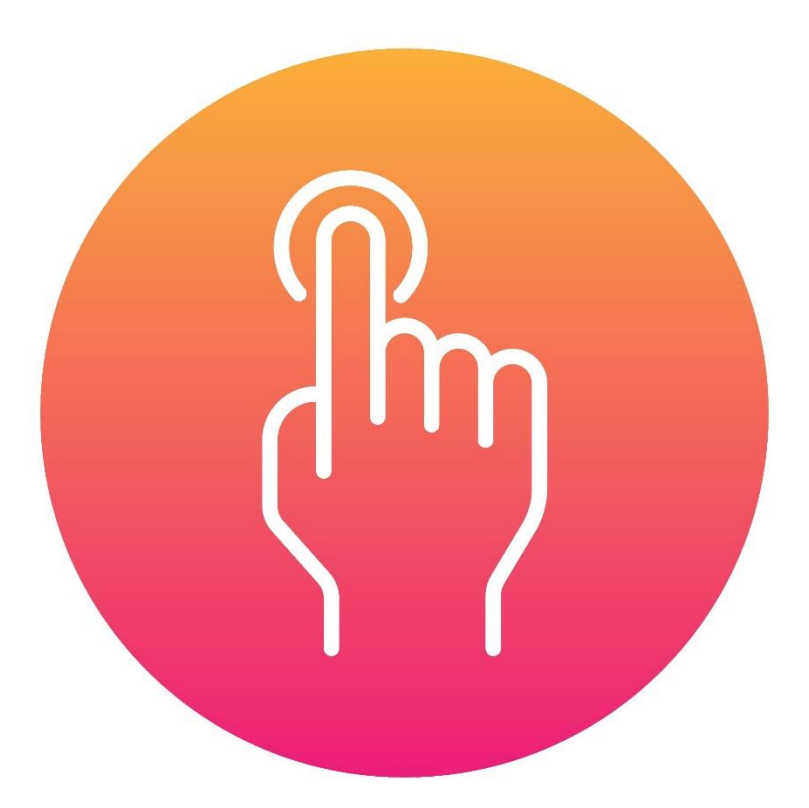

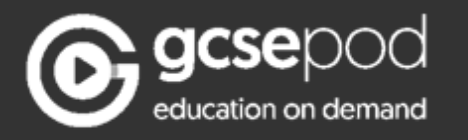

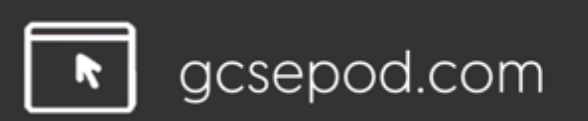

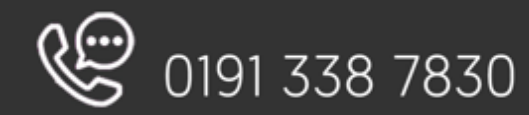

## Search for a Topic

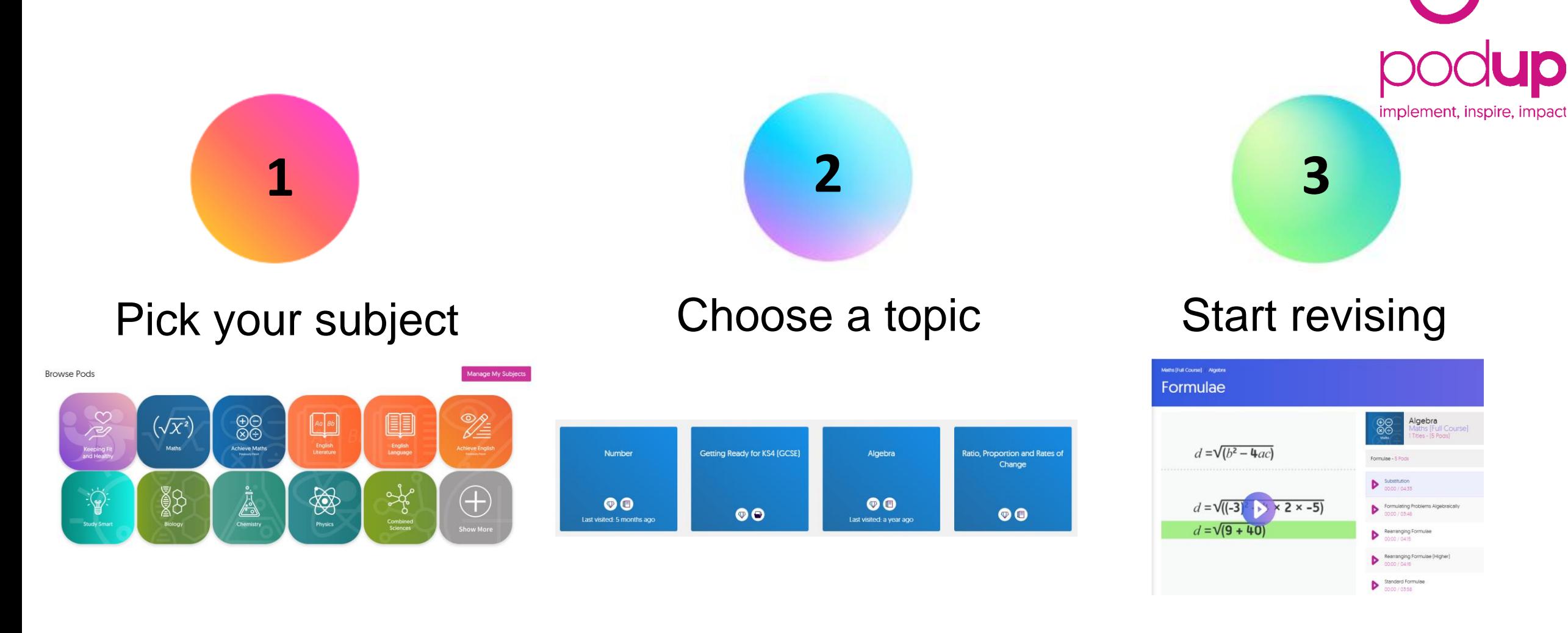

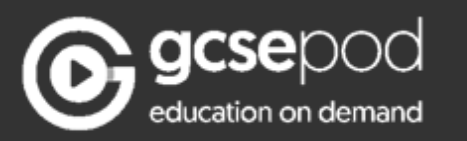

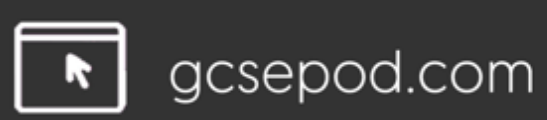

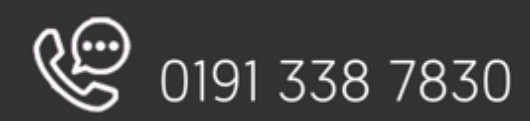

## Search for an Exam

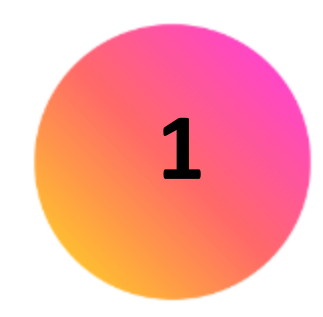

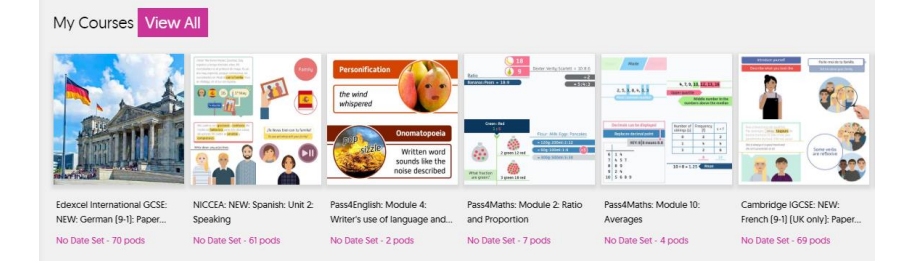

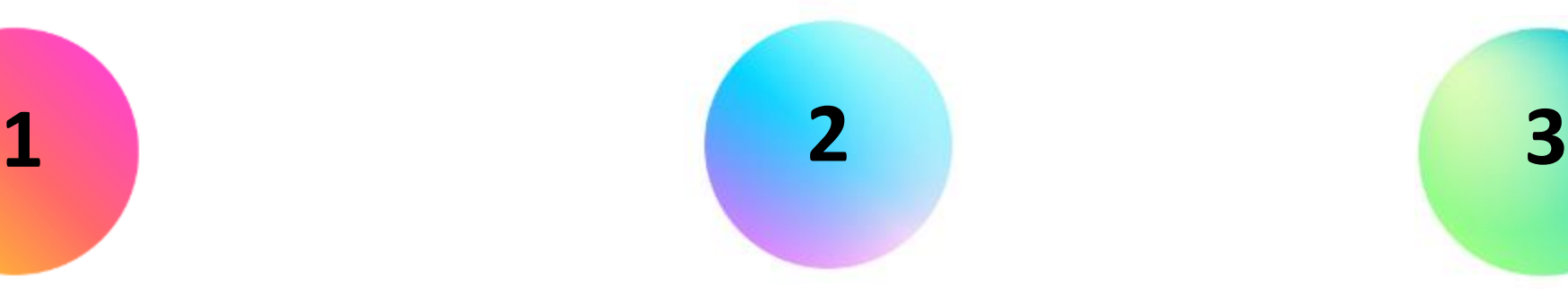

### Go to My Courses Choose an exam Start revising

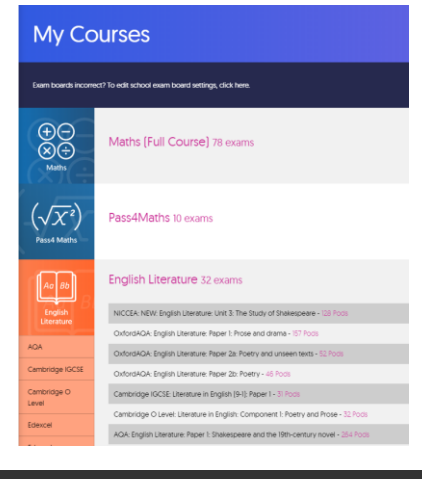

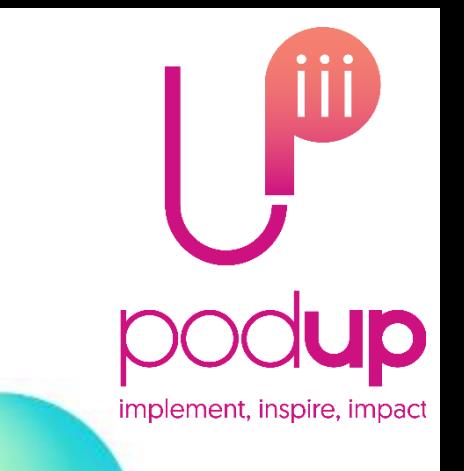

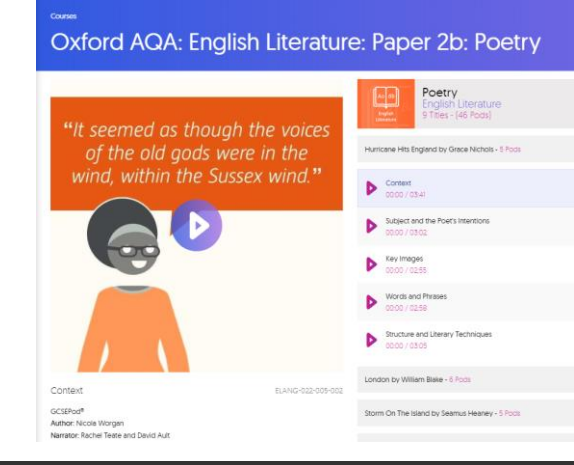

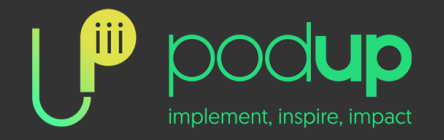

### LOG ON NOW @ www.gcsepod.com

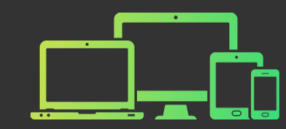

# Create a Playlist implement, inspire, impact **1 2 3**

### Go to My Playlists  $\boxed{\odot}$ <sup> $\parallel$ </sup> Choose Pods Start revising

**My Playlists** 

**Create Playlist** 

Algebra revisio

Duration: 24:24 - 5 Pods

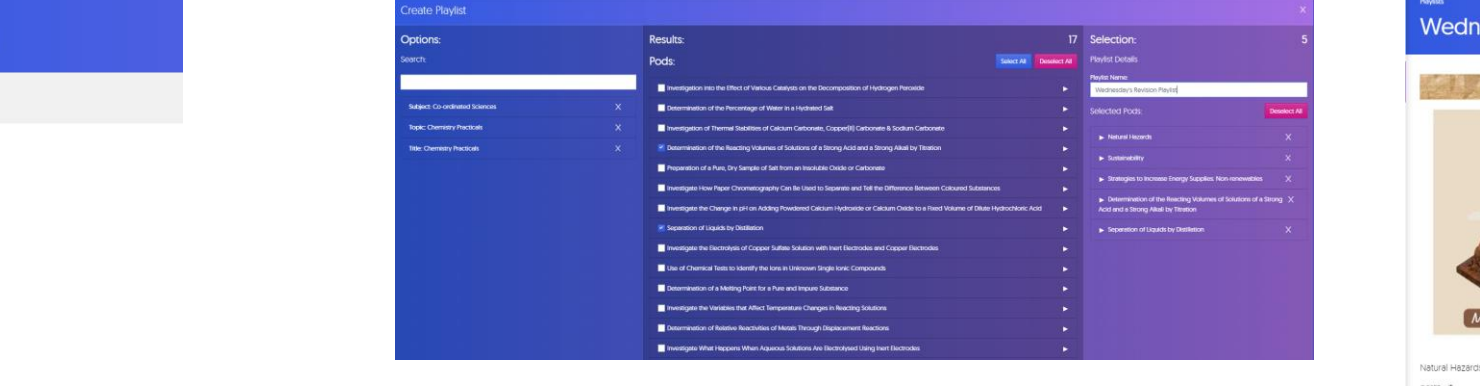

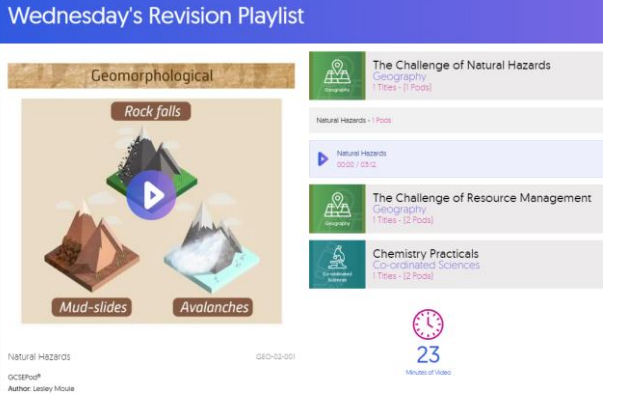

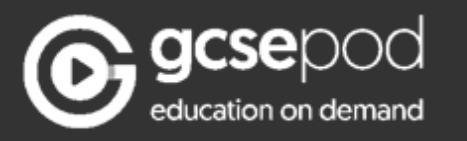

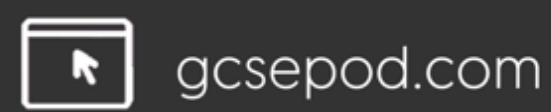

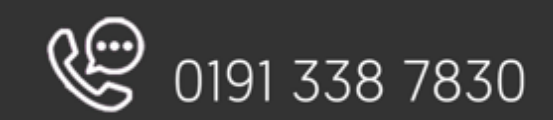

# Assignments = Boost Playlists

Ask your teacher to set you an assignment – there are hundreds of questions readily available

You can apply your knowledge to the questions that have been set and get INSTANT results!

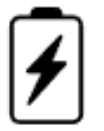

### **Boost Playlists – helps to fill in knowledge gaps**

When you complete an assignment, you'll be given access to a Boost Playlist with recommendations on what you should be watching based on any incorrect answers.

### **My Boost Playlists**

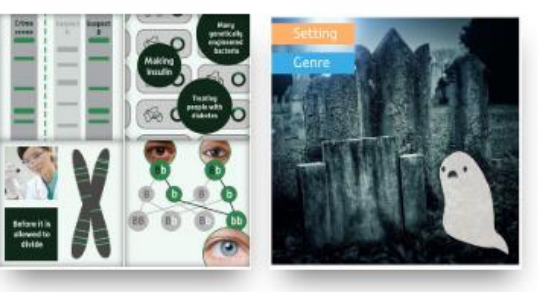

Biology - Inheritance, Vari Duration: 97:56 - 23 Pods

07 ENGLISH: Module 2, Lesso.. Duration: 05:13 - 1 Pod

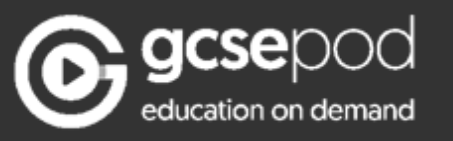

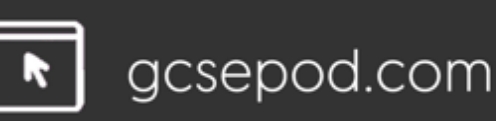

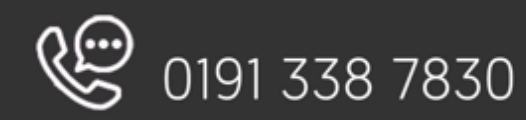

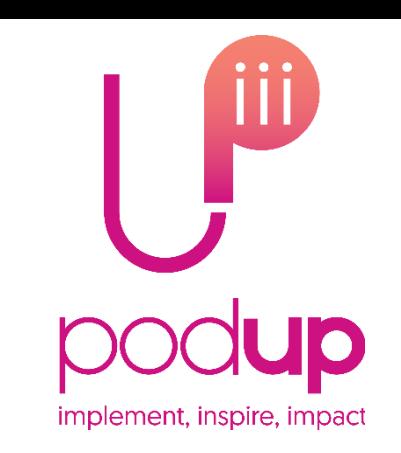

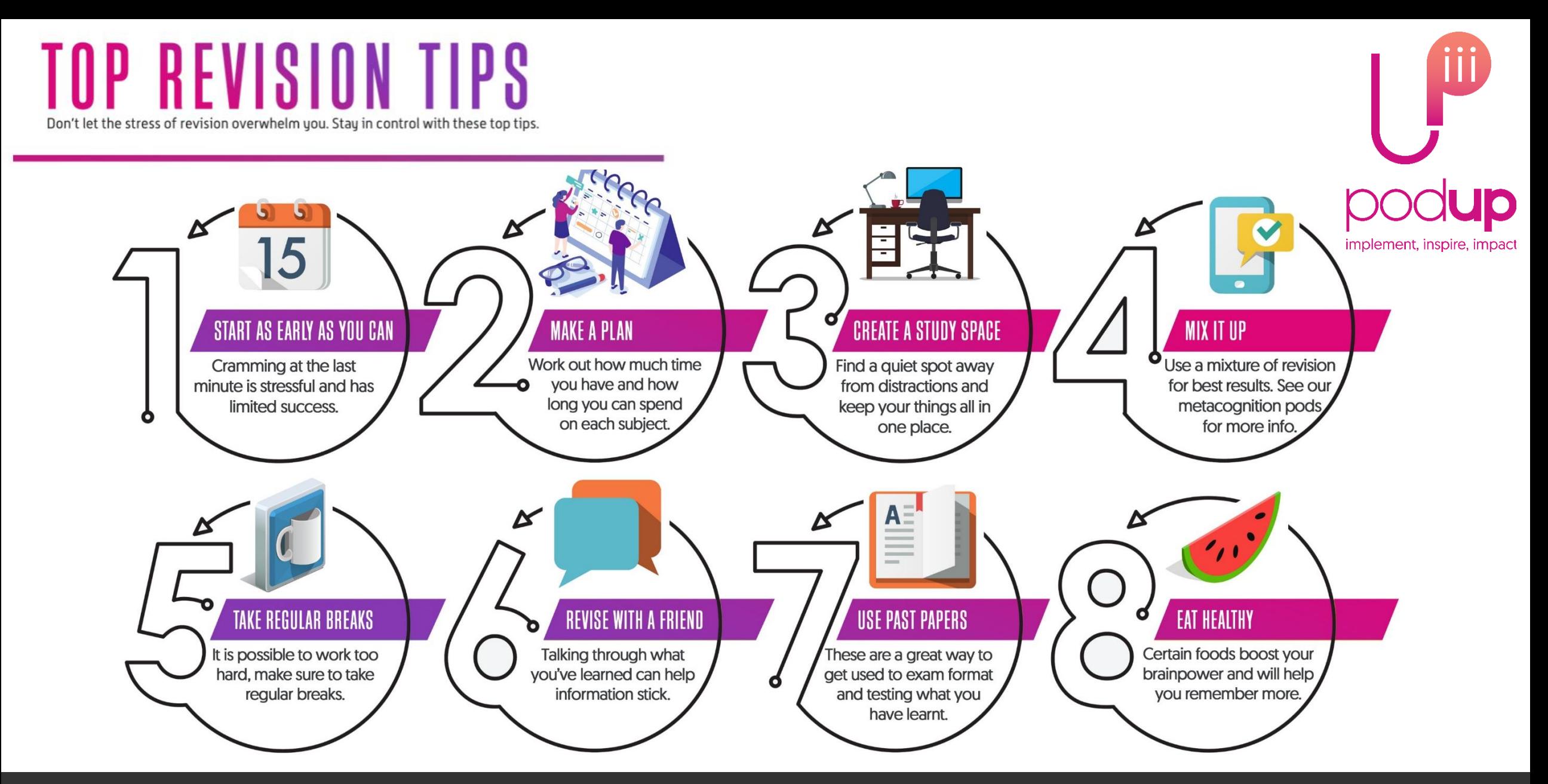

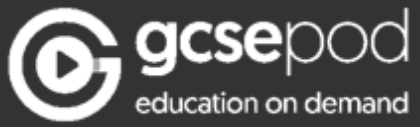

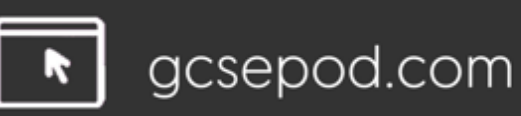

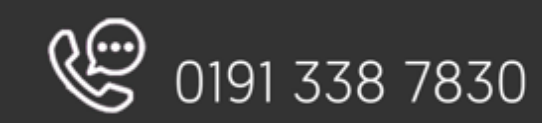